## **WJ-HL3シリーズ RS485通信によるPTZ操作** パナソニック株式会社 セキュリティシステム事業部

2019/07/31

WJ-HL316/HL308/HL304(イラストはWJ-HL316) ●RS485通信をサポートする弊社製のPTZカメラは、2線式RS485接続および通信設定により遠隔制御が可能 になります。 (複数のPTZカメラはデイジーチェーン接続します。)

## **カメラの接続と設定**

アラーム入力ケーブル  $\begin{smallmatrix} 0 & 0 & 0 & 0 \\ 0 & 0 & 0 & 0 \\ 0 & 0 & 0 & 0 \end{smallmatrix}$ WV-CS950等  $0000$ <br> $000$ <br> $000$ <br> $000$ ⊿① アラーム出力ケーブル 映像同軸ケーブル ベースユニット 映像出力ケーブル RS485ケーブル ツイストペアケーブルは、 配線を間違えると動作しません。 シールド付きAWG#22 電源ケーブル (0.33 mm2) 以上の低インピーダンス 品をご使用ください。 RS485 ケーブルについて -<br>|データ- ◇ <u>^ 横</u><br>伝送 T (B)<br>T (A)<br>R (B) GND A B RX TX |伝送<br>|データ ◇ 録<br>|受信 RS485 RS232  $R(\overline{A})$ 後面の端子台  $(RJ-12)$ カメラの4線式を2線式に変更するための結線を行います。 ユニット<br>- 番号 DIPスイッチ1 **C**qqqqqq  $~100$ DIPスイッチ2 i de de gre  $\mathbf{I}$ DIPスイッチ1 DIPスイッチ2 + <u>a</u><br>Heigh **Cooppoor** 2 **A A A A A A** i.<br>Nga pasa 3 2線式通信の場合 löonaase  $\overline{a}$ i de godo  $\overline{5}$ 通常、カメラの設定は初期値のままで、ディップSWのユ 1番スイッチの設定 **Cooppoo** 6 ニット番号を設定するだけで動作します。動作しない場 以下の場合は、「ON」に設定してご使用ください。 **Cooppool** 合は、カメラとレコーダーの485設定があっているかどうか  $\overline{7}$ ・1台のみ接続する場合。 確認してください。 |Coopooe 8 ・デイジーチェーン接続する場合、配線長が最も長い1台のみ。

1

## パナソニック株式会社 セキュリティシステム<mark>事業</mark>部 **WJ-HL3シリーズ RS485通信によるPTZ操作** パナソニック株式会社

- ●レコーダーのRS485通信は、設定メニューの[カメラ]>[PTZ]画面で設定します。
- ●PTZ操作は、遠隔操作したいカメラを選択することにより行います。PTZ操作は、多画面分割時も可能です。

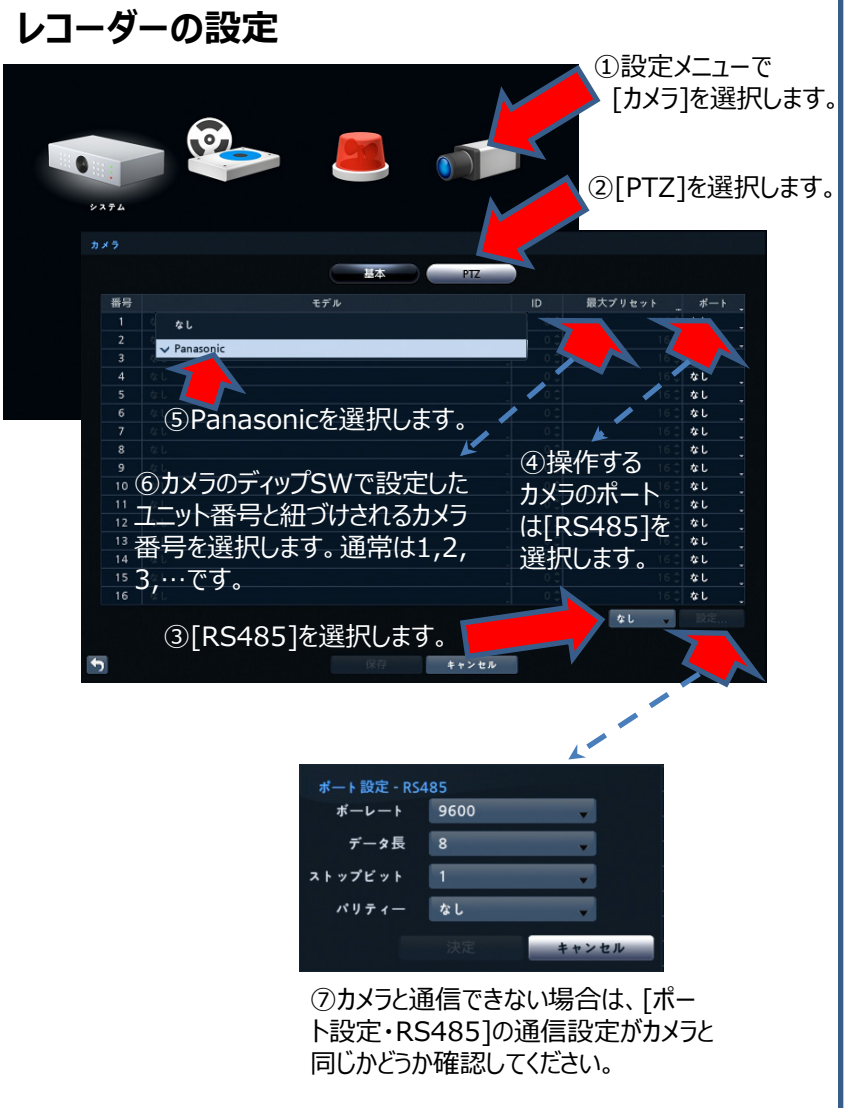

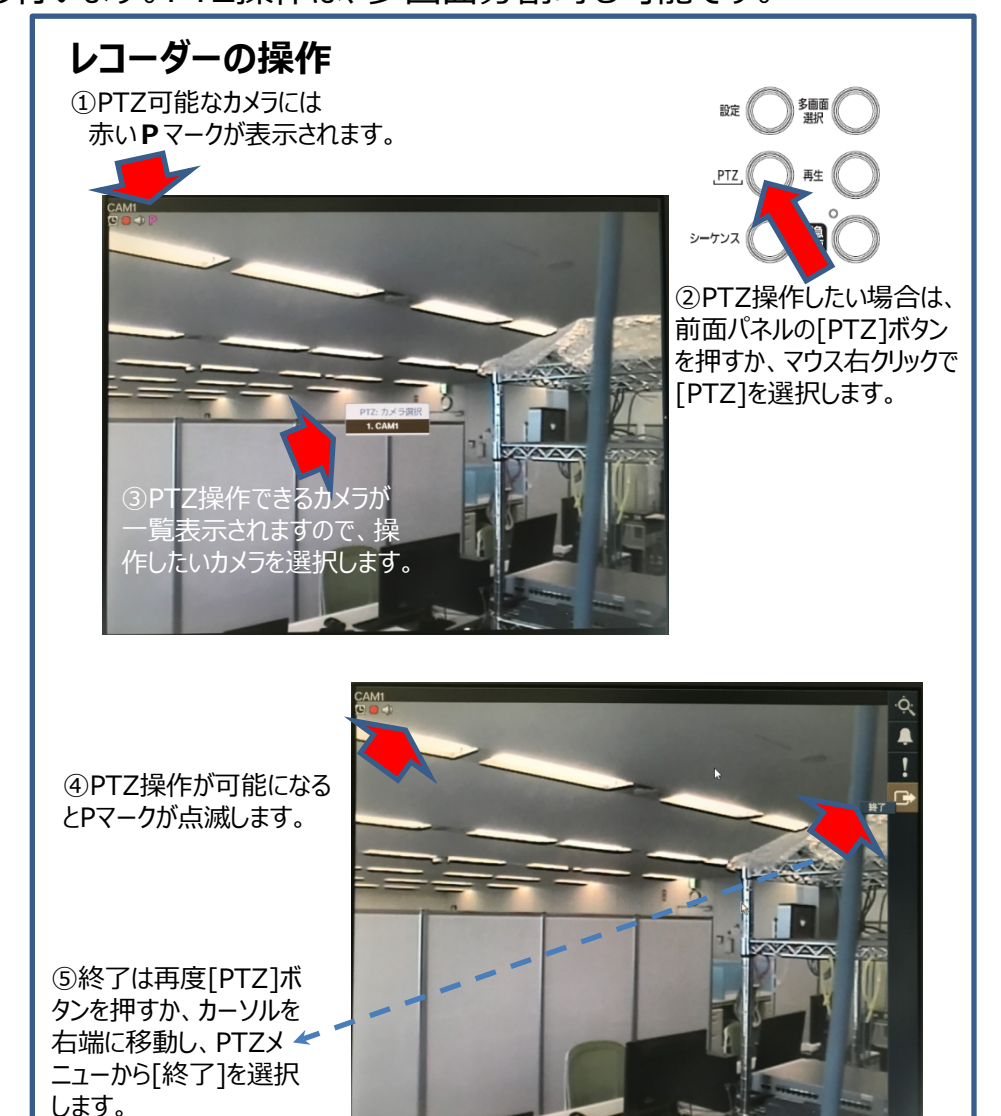

2019/07/31